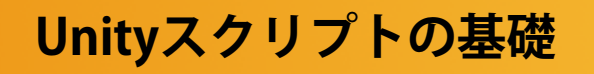

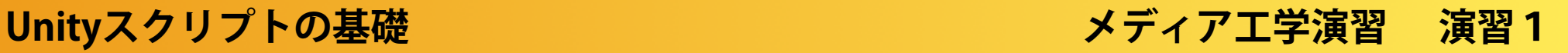

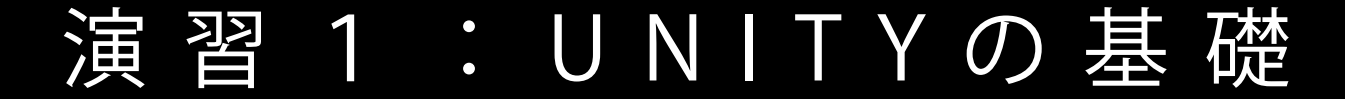

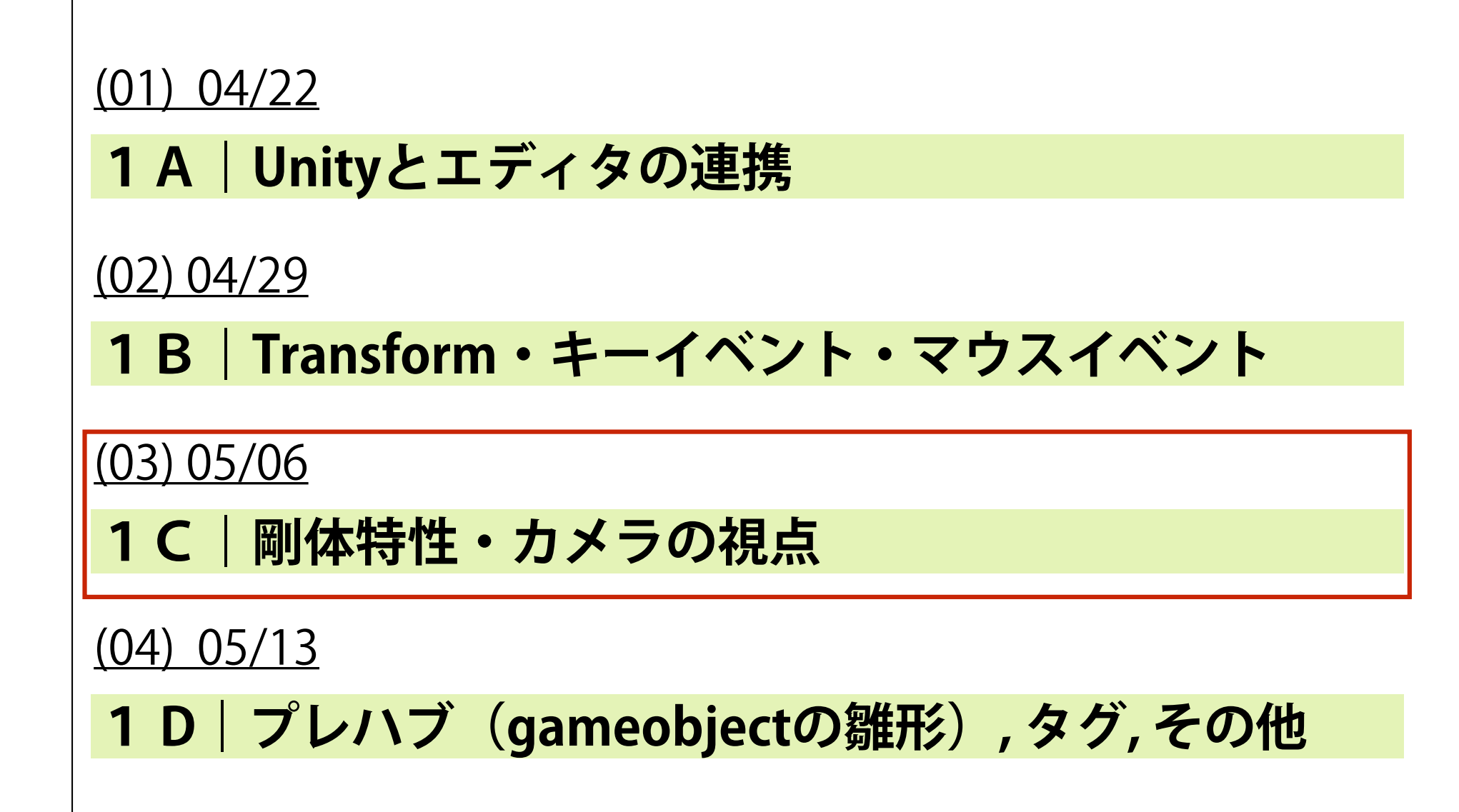

### MediaPractice03

# 剛体特性(ゲームエンジン)・カメラの視点

#### $\circ$   $\circ$   $\circ$

## Projects Getting started

**SIGN IN** 

Project name\*

MediaPractice03

Location\*

/Users/kenri11/Dropbox/DocClass/\_B3\_メディアエ  $\cdots$ 

3D 2D

Create project

Asset packages...

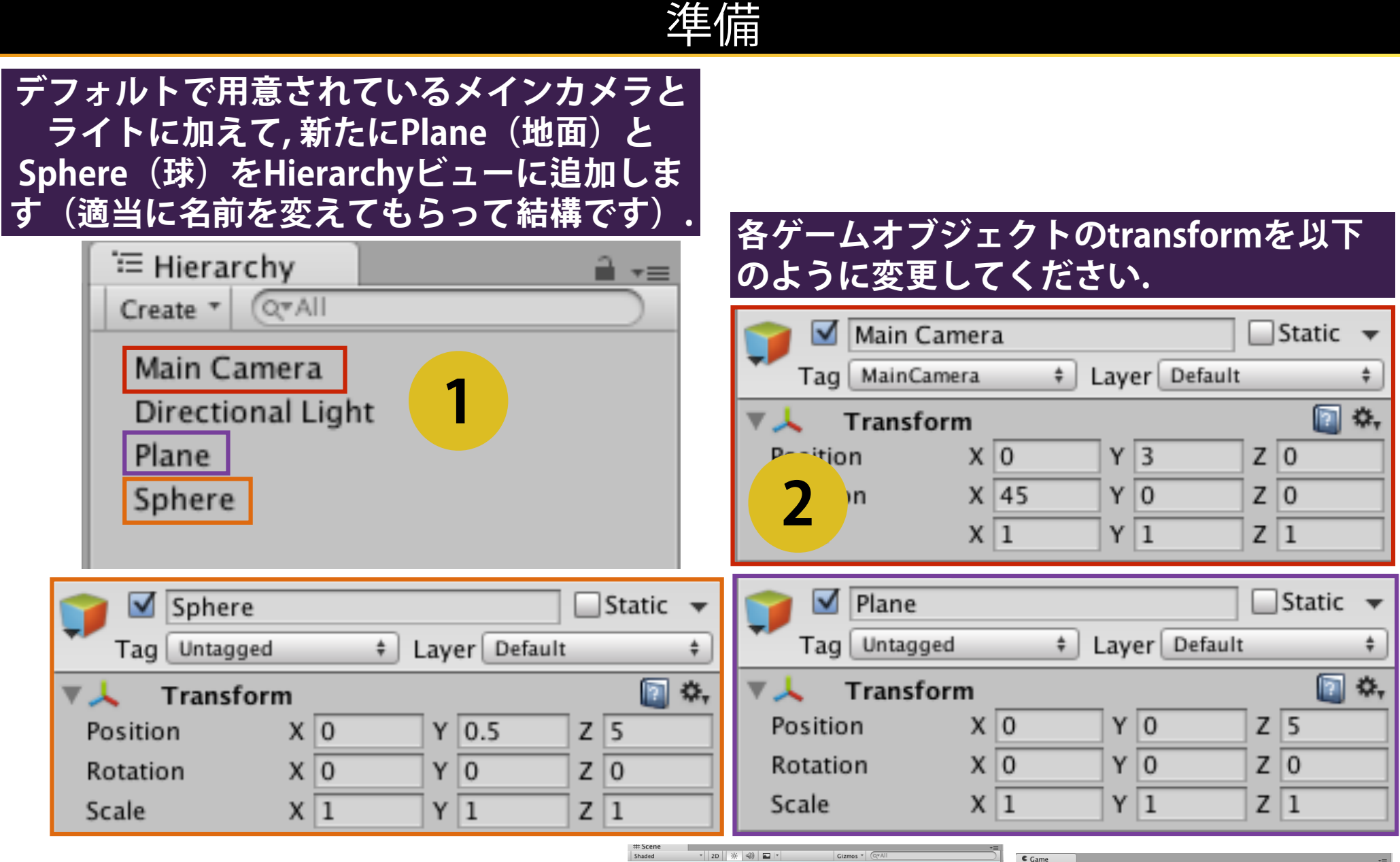

 $\begin{array}{|c|c|c|}\n\hline\n\text{Game} & \text{Bine} \\
\hline\n\text{Display 1} & \text{a} & \text{Free Aspec}\n\hline\n\end{array}$ Maximize on Play | Mute audio | Stats | Gizmi **Sphereに適**当**な色のmaterialを**関  $\rightarrow$ ينانخ **3 連付けてください(p162). Sphereにスクリプト (rigidscript.cs) 4**実行結果 **を**関**連付けてください(p165).** 

#### 剛体特性の組み込み

特定のゲームオブジェクトに剛体特性を組み込むと, その オブジェクトは, 外部から物理的な力(衝突・摩擦)を受 けるようになります.

**5**

**Hierarchyビュ〡で, Sphereを 選**択**した**状**態で, メニュ〡より, <Component>→<Physics> →<Rigidbody>を選びます.** 

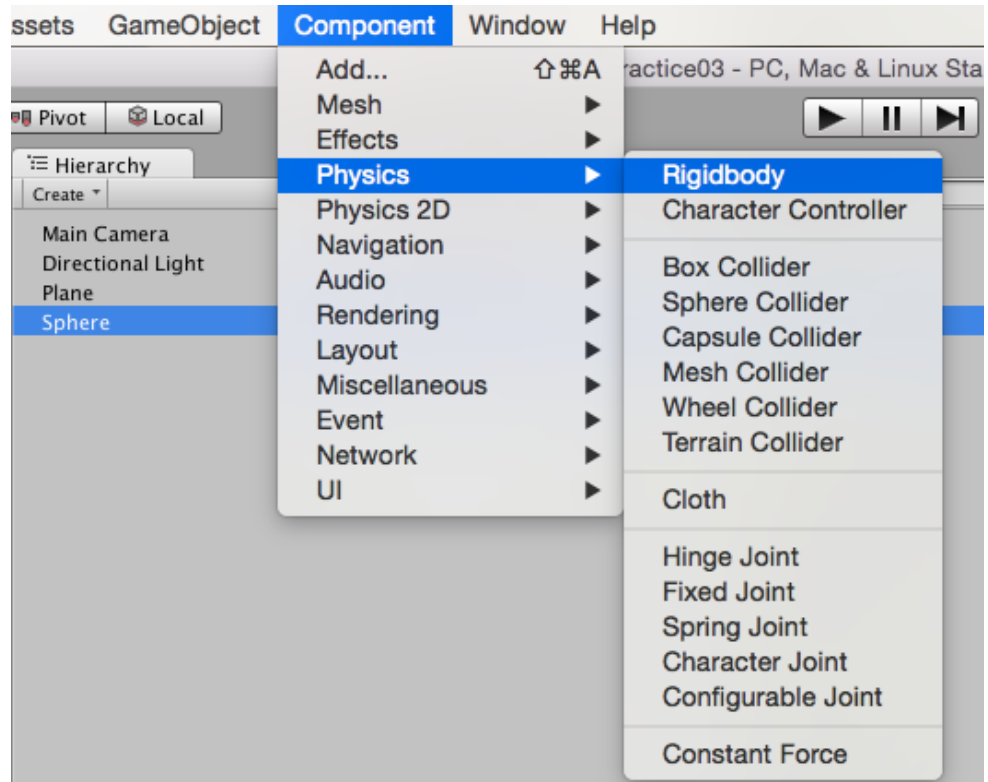

#### **Rigidbodyのパラメ〡タは初期** 状**態のままでOKです.**  回 \*. VA. Rigidbody Mass 1  $\overline{0}$ Drag 0.05 Angular Drag **6**Use Gravity ☑ Is Kinematic Interpolate None ÷ **Collision Detection**  $\ddot{\tau}$ **Discrete** Constraints

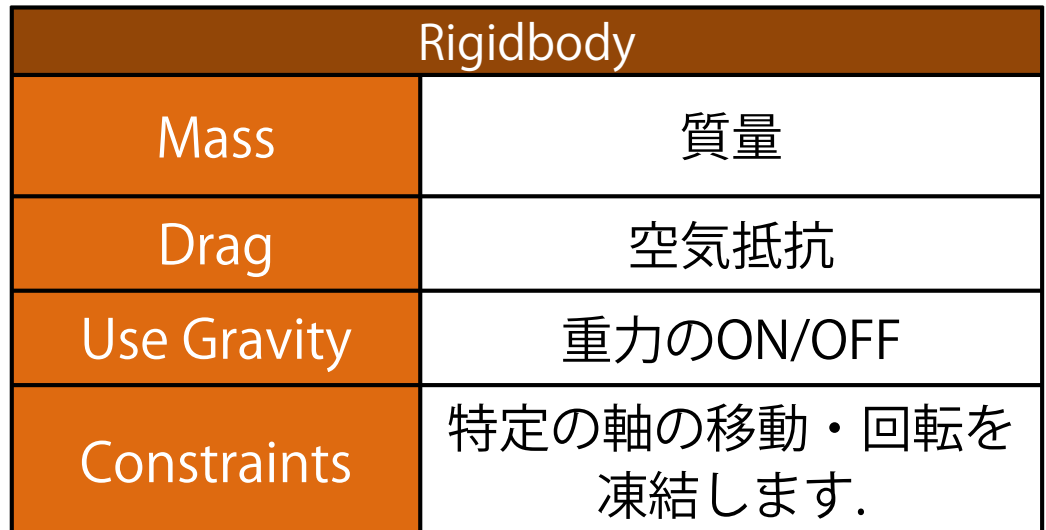

## 剛体に外力を加える

### □ gameobjectの(事後に加えられた)コンポーネントに関する objectを取り出す場合, 以下の書式を使います.

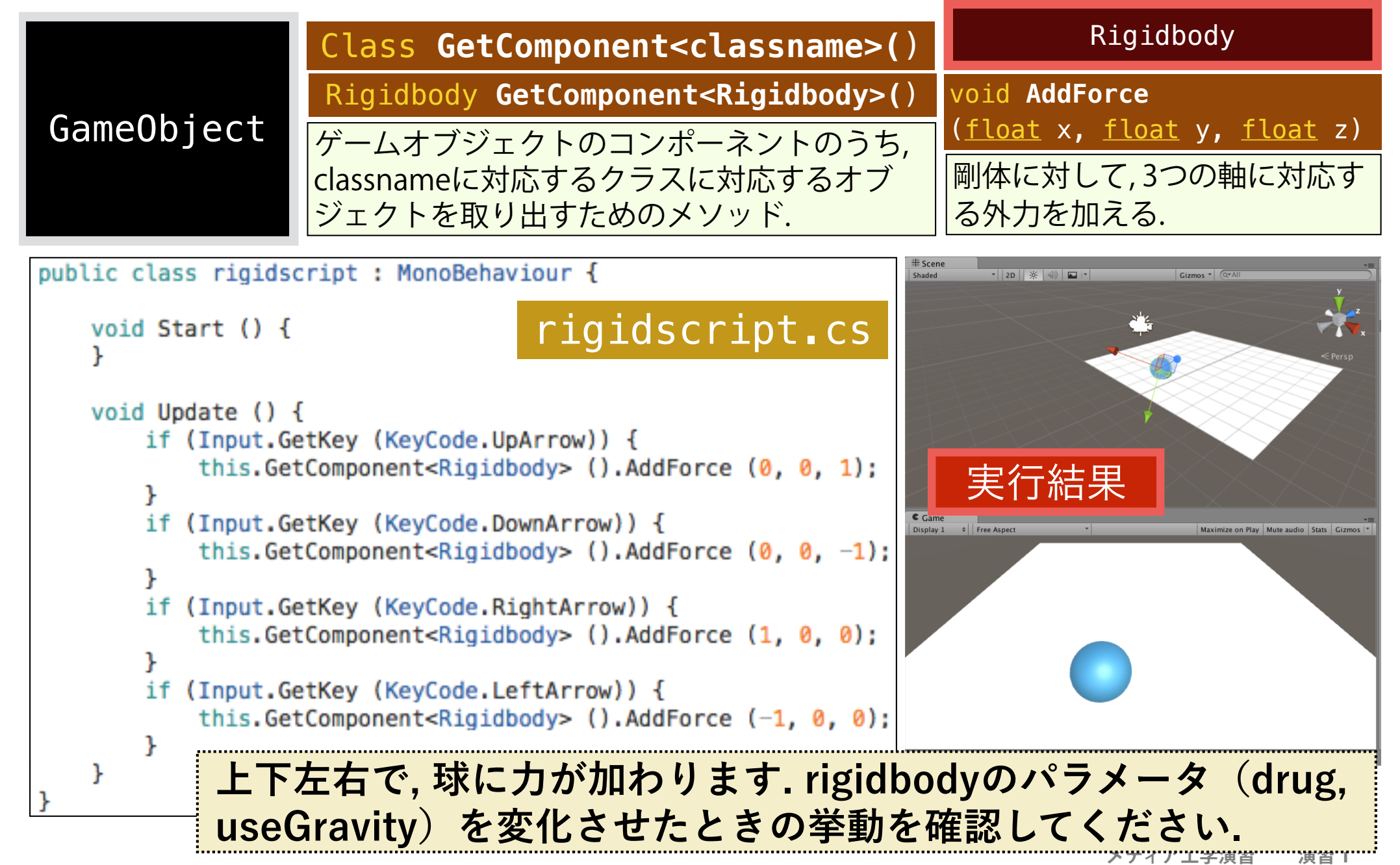

## カメラの追従1

# 赤枠の部分をrigidscript.csに追記してください.

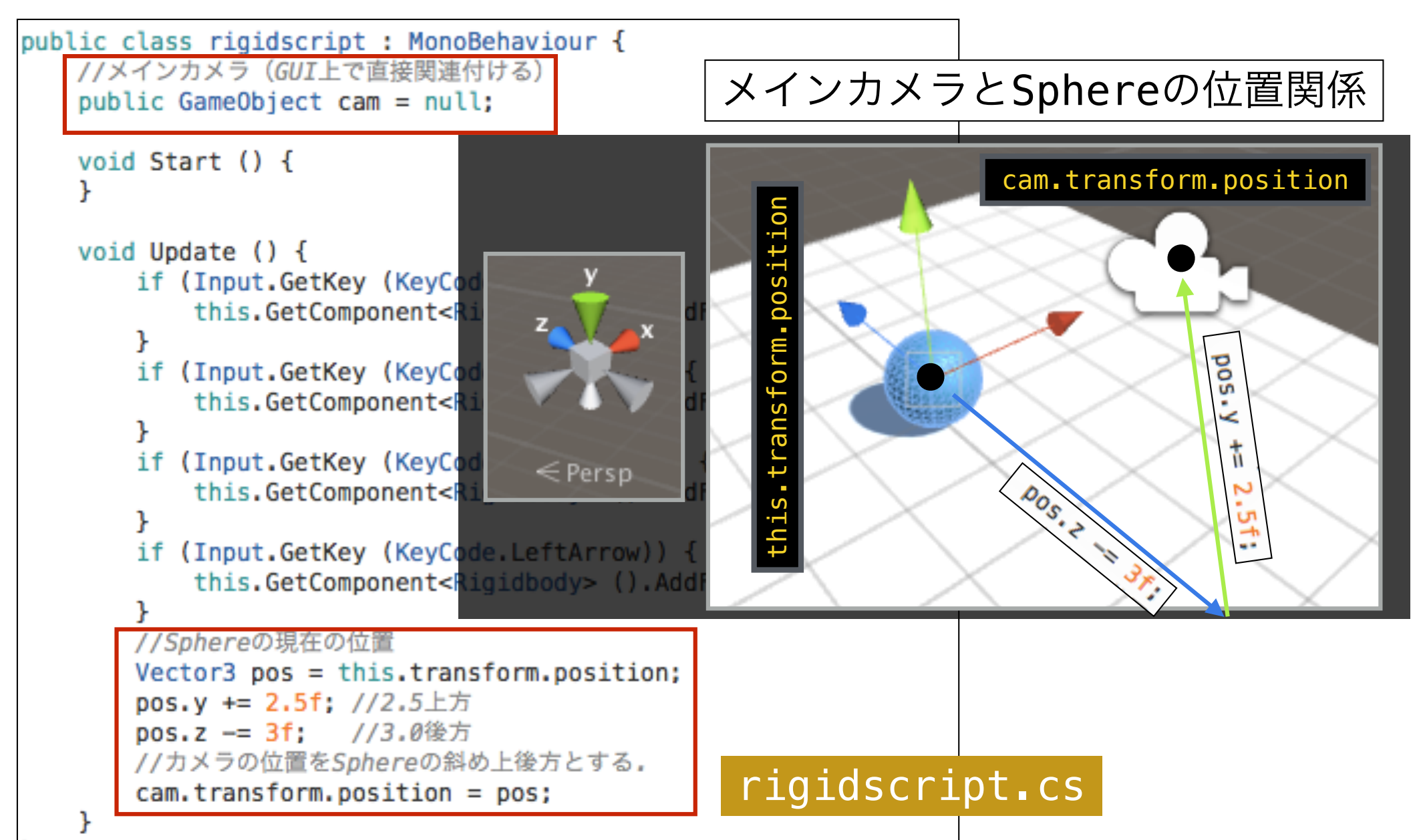

# カメラの追従1

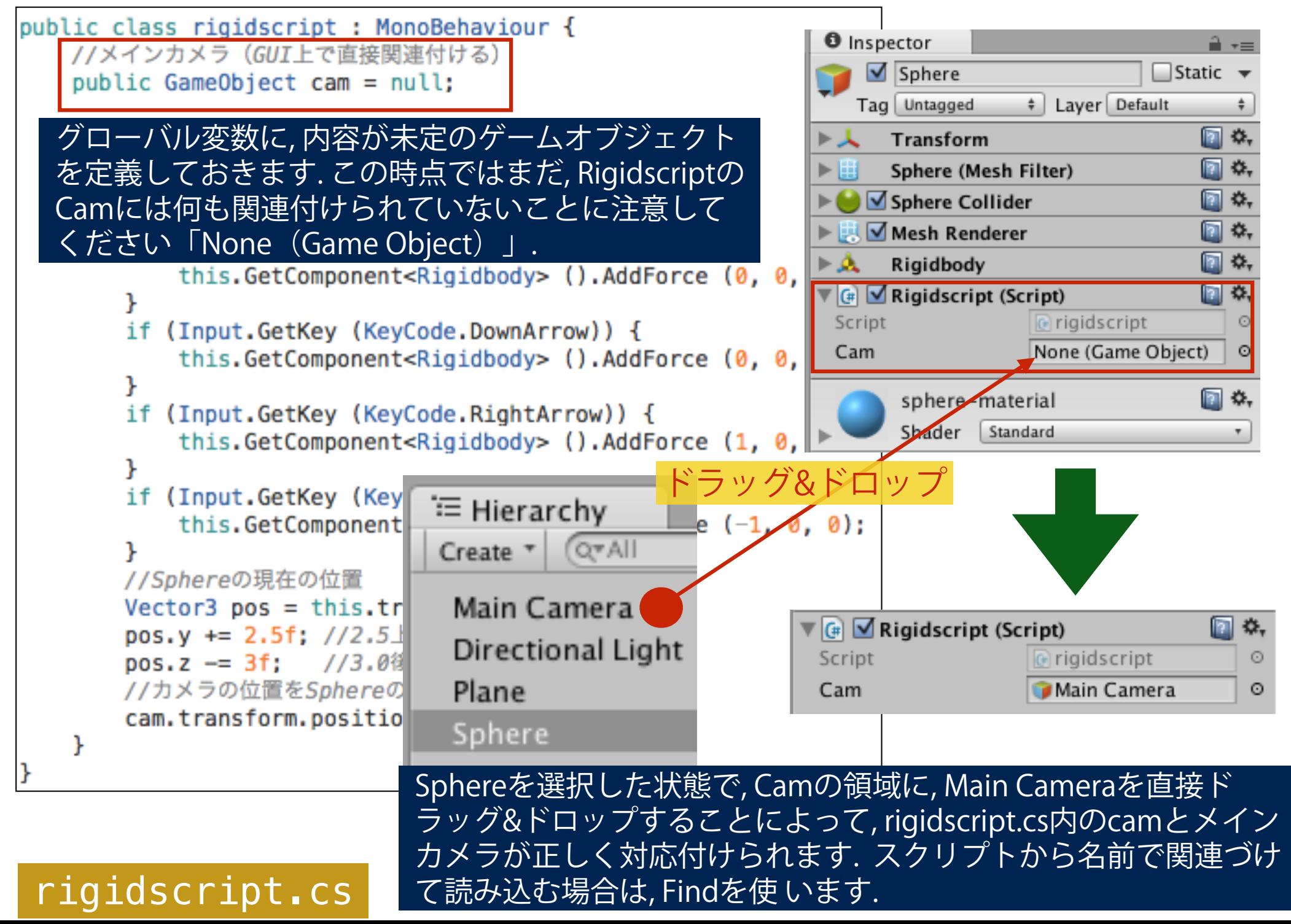

# カメラの追従1

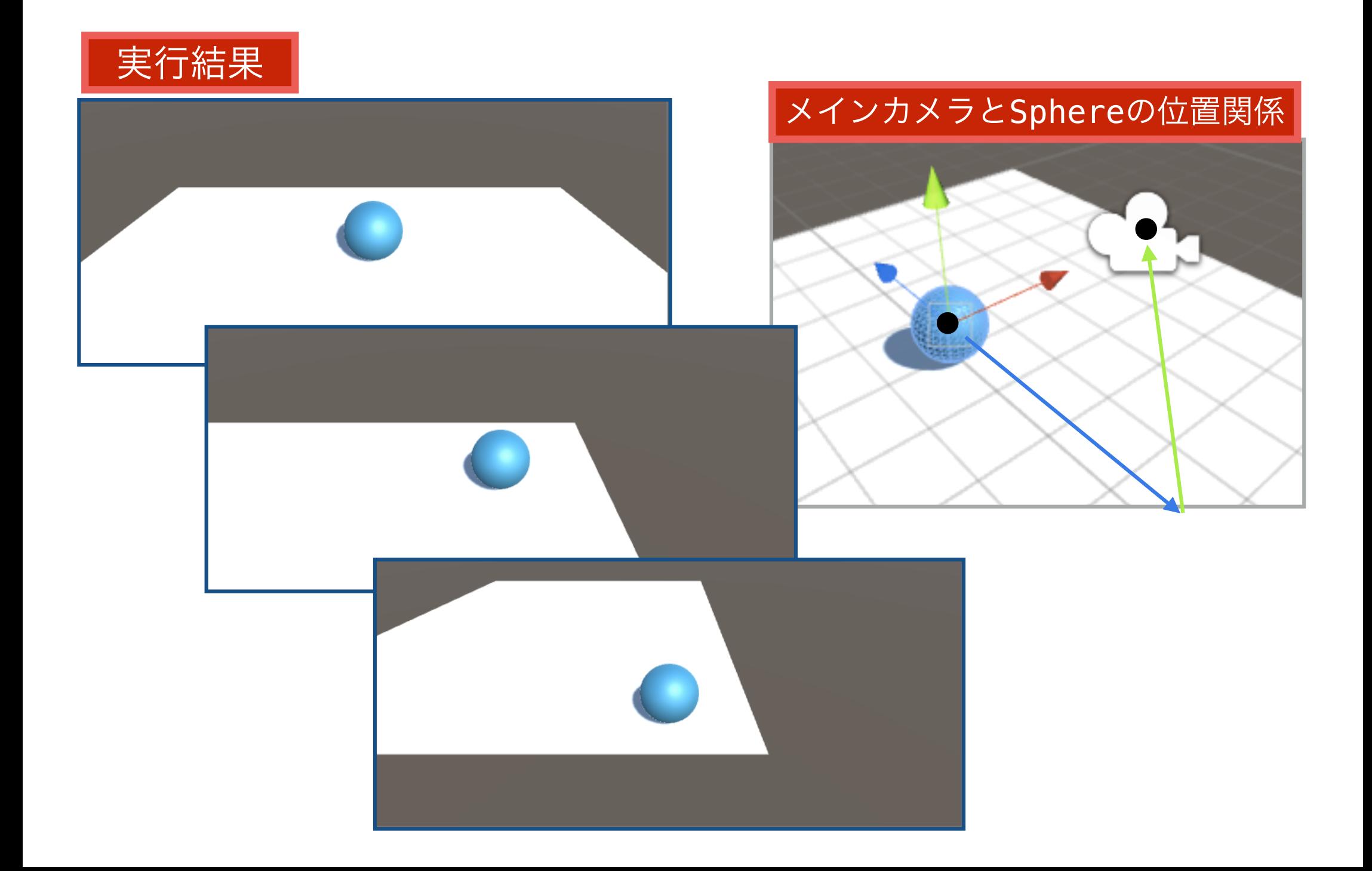

## カメラの追従2(LookRotation)

□ rigidscript.cs の Update関数の後半部分を 以下のように修正すると, カメラの位置は posTarget 保ったまま, 常にボールの中心へとカメラ posCam の視点を向けるようになります. //Sphereの現在の位置 Quaternion. LookRotation Vector3 pos = this.transform.position: pos.y += 2.5f; //2.5上方 posCam ; (posTarget) pos.z -= 3f: //3.0後方 //カメラの位置をSphereの斜め上後方とする。  $cam. transform. position = pos:$ Quaternion \***LookRotation**(Vector3 posTarget - Vector3 pos) pos から posTargetを向いた時の角度を (Quaternion型)で取得. //Sphereの現在の位置  $Vector3 postared  $t = this.trainsform, position;$$ //Cameraの位置  $Vector3 posCam = cam. transform. position;$ //posCamからposTargetを向いた時の角度 (Quaternion) Quaternion  $rot =$  Quaternion. LookRotation (posTarget  $-$  posCam); 実行結果 //カメラの角度 (rotation) をrotにセットする, rigidscript.cs  $cam. transform. rotation = rot:$ 

#### 小課題

rigidscript.cs をさらに修正し(あるいは新たにスクリプトをつ くって), カメラが球の周りを回転しながら(回転の仕方は自 由), 球への視点を維持するようにしてください. さらに, 上下の矢 印キーで, 球への距離を操作できるようにしましょう.

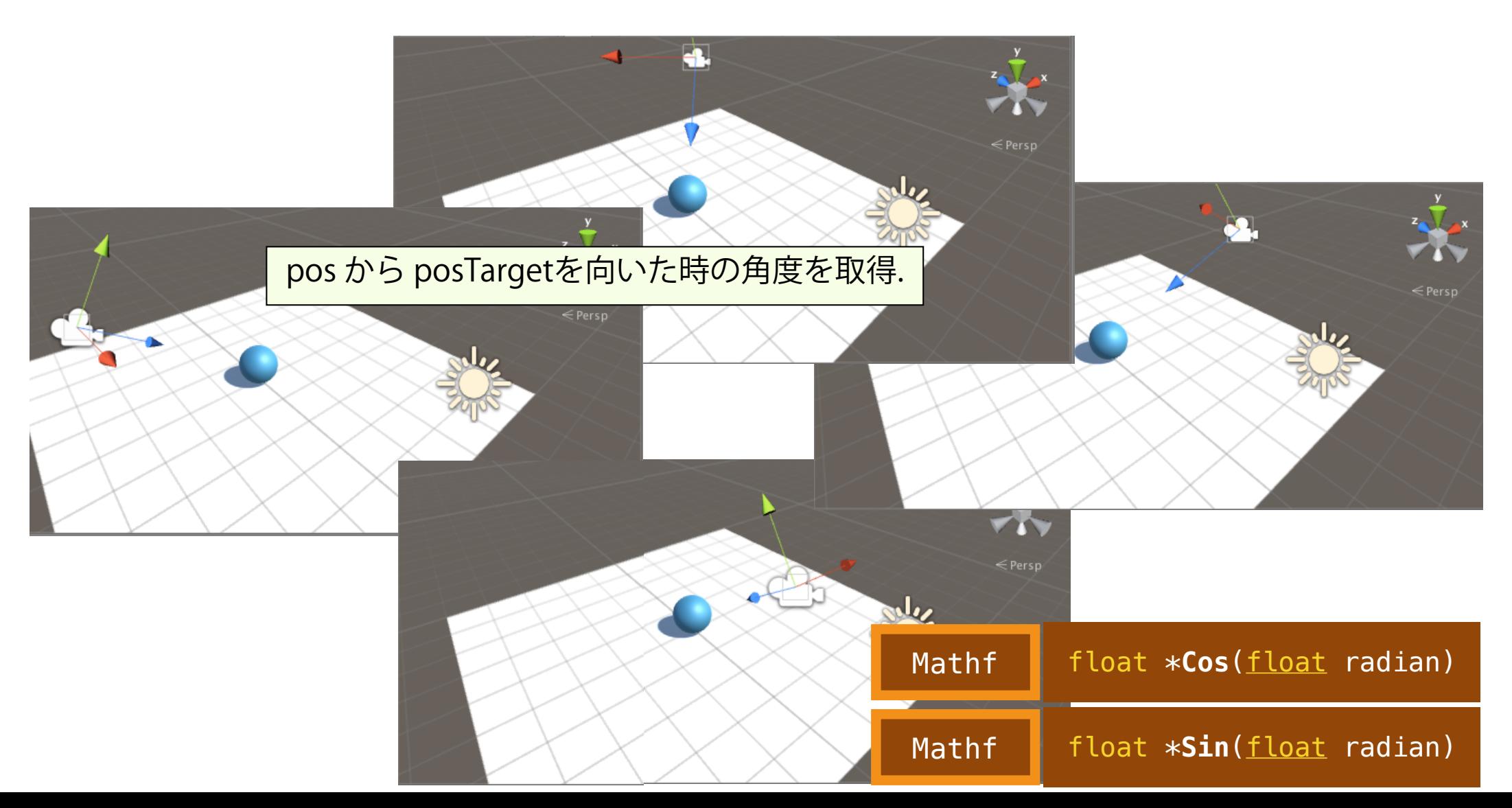